P/N 08L2672 Rev 0

**-----------------------------------------------------------------------**

# **Configuration Instructions and OS Recommendations for the IBM 4695 RS232 Adapter March 20, 1998**

**-----------------------------------------------------------------------**

# **Copyright IBM Corporation, 1998**

**Document Version: 1.0.0**

**This document contains information necessary to properly configure the 4695 RS232 Adapter and 4695 Integrated Units for use with supported Operating Systems.**

P/N 08L2672 Rev 0

### -------------------------------**TABLE OF CONTENTS**

------------------------------

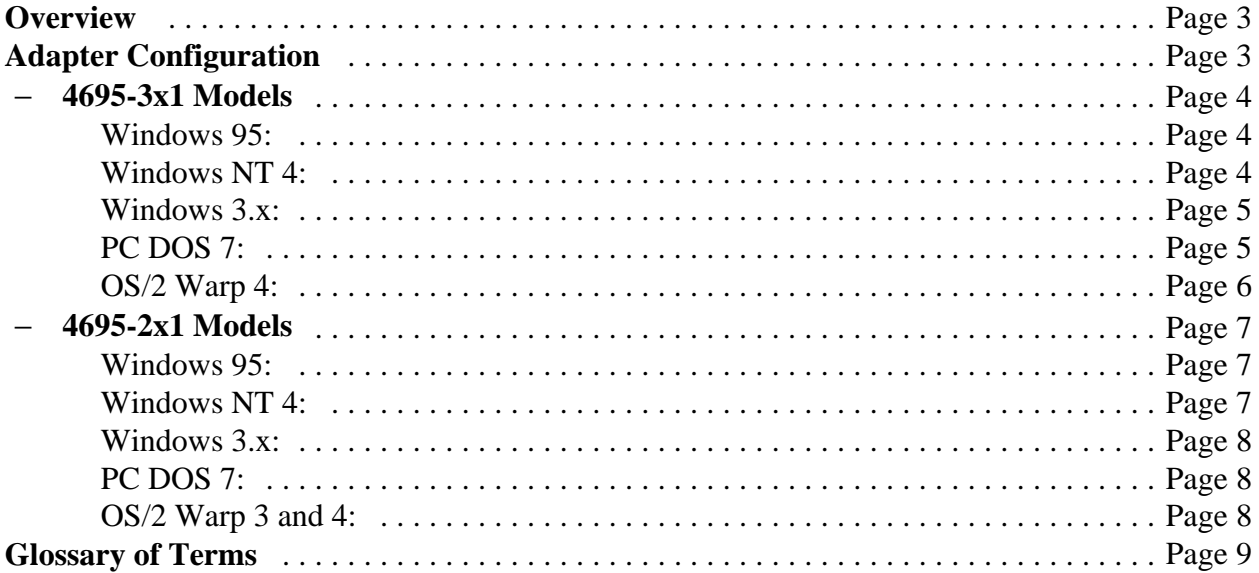

P/N 08L2672 Rev 0

# Overview

**This adapter provides two additional RS232 (serial) ports for the IBM 4695. It operates in Plug-and-Play (PnP) mode as well as non-PnP mode by optional jumper settings. In PnP mode, the operating system determines the resources used by the adapter. In non-PnP mode, the card's resources are manually chosen using jumpers on the adapter.**

**The default factory setting is PnP mode.**

# **Adapter Configuration**

**Configuration 0 is PnP mode. All other configurations are non-PnP modes. PnP mode is** determined by Jumper 1. Jumpers 2 through 6 are for non-PnP configurations. See Figure 1

| Configuration                         | JP:654321 | Port C                  | Port D                  |
|---------------------------------------|-----------|-------------------------|-------------------------|
| No.                                   |           |                         |                         |
| 0                                     | xxxxx0    | COM3 / IRQs 5,7,9,11,15 | COM4 / IRQs 5,7,9,11,15 |
|                                       | 010001    | COM3 / IRQ5             | COM4 / IRQ9             |
| 2                                     | 110001    | COM3 / IRQ5             | COM4 / IRQ11            |
| 3                                     | 101001    | COM3 / IRQ5             | COM4 / IRQ15            |
| 4                                     | 011001    | COM3 / IRQ9             | COM4 / IRQ11            |
| 5                                     | 000101    | COM3 / IRQ9             | COM4 / IRQ15            |
|                                       | 010101    | COM3 / IRQ11            | COM4 / IRQ15            |
| Jumper Legend:                        |           |                         |                         |
| 1 indicates pins connected or shorted |           |                         |                         |
| 0 indicates pins open                 |           |                         |                         |
| X indicates does not matter.          |           |                         |                         |
|                                       |           |                         |                         |
| Example:                              |           |                         |                         |
|                                       |           |                         |                         |
|                                       |           |                         |                         |
|                                       |           |                         |                         |
|                                       |           |                         |                         |
| open (no jumper - setting=0)          |           |                         |                         |
| open (setting=0)                      |           |                         |                         |
|                                       |           |                         |                         |
| shorted (setting=1)                   |           |                         |                         |
|                                       |           |                         |                         |

Figure 1

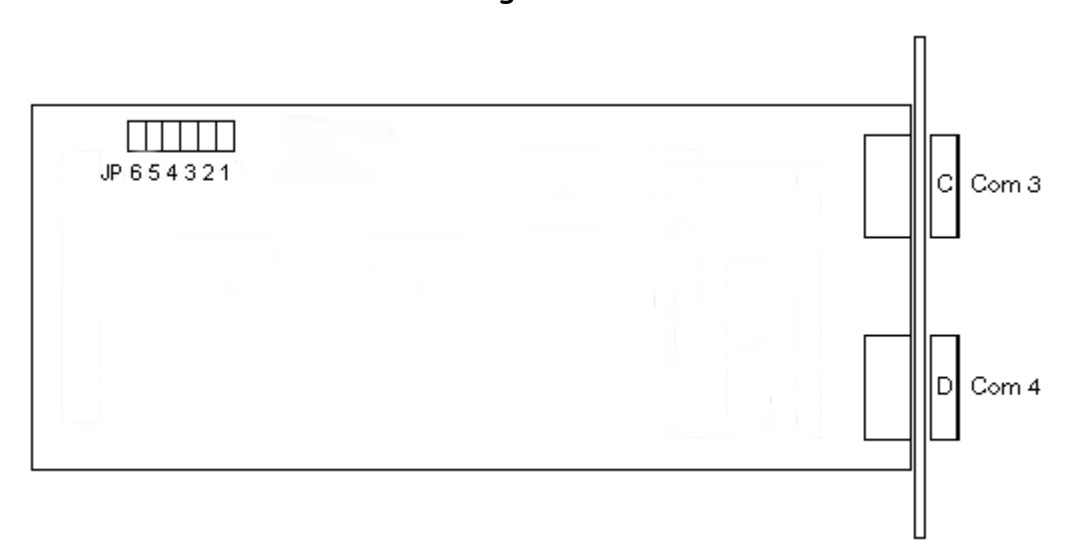

P/N 08L2672 Rev 0

## 4695-3x1 Models

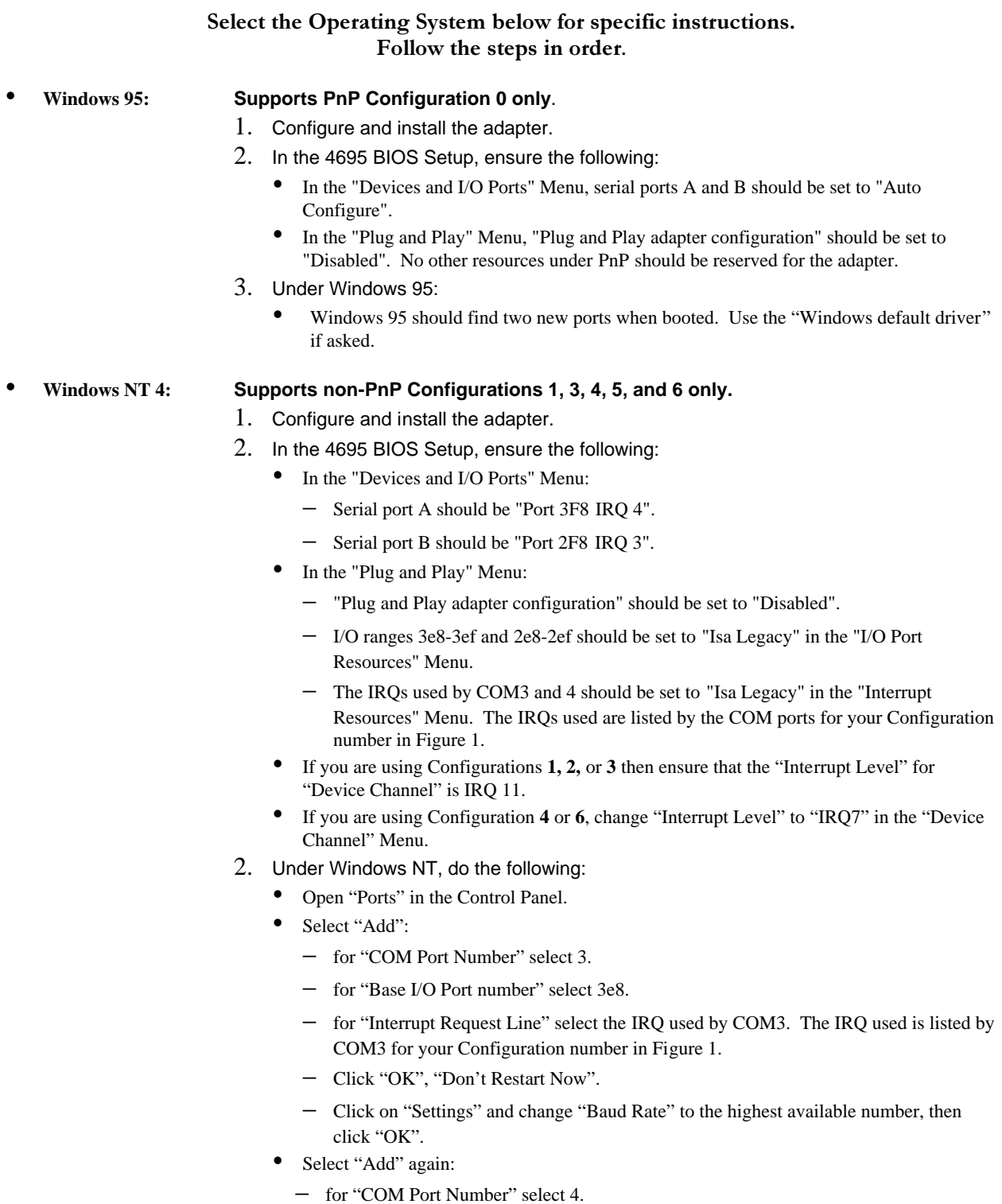

- for "Base I/O Port number" select 2e8.

### P/N 08L2672 Rev 0

- − for "Interrupt Request Line" select the IRQ used by COM4. The IRQ used is listed by COM4 for your Configuration number in Figure 1.
- − Click "OK", "Don't Restart Now".
- − Click on "Settings" and change "Baud Rate" to the highest available number, then click "OK".
- Restart NT for the changes to take effect.

#### ì **Windows 3.x: Supports non-PnP Configurations 1, 3, 4, 5, and 6 only.**

- 1. Configure and install the adapter.
- 2. In the 4695 BIOS Setup, ensure the following:
	- In the "Devices and I/O Ports" Menu:
		- − Serial port A should be "Port 3F8 IRQ 4".
		- − Serial port B should be "Port 2F8 IRQ 3".
	- In the "Plug and Play" Menu:
		- − "Plug and Play adapter configuration" should be set to "Disabled".
		- − I/O ranges 3e8-3ef and 2e8-2ef should be set to "Isa Legacy" in the "I/O Port Resources" Menu.
		- − The IRQs used by COM3 and 4 should be set to "Isa Legacy" in the "Interrupt Resources" Menu. The IRQs used are listed by the COM ports for your Configuration number in Figure 1.
	- ì If you are using Configurations **1, 2,** or **3** then ensure that the "Interrupt Level" for "Device Channel" is IRQ 11.
	- ì If you are using Configuration **4** or **6**, change "Interrupt Level" to "IRQ7" in the "Device Channel" Menu.
- 3. Under Windows 3.11:
	- Open "Ports" in the Control Panel.
	- Click on COM3 and select "Settings", "Advanced":
		- − for "Base I/O Port Address" select 3e8.
		- − for "Interrupt Request Line" select the IRQ used by COM3. The IRQ used is listed by COM3 for your Configuration number in Figure 1.
		- − Click "OK". Select "Don't Restart Now", "OK".
	- Click on COM4 and select "Settings", "Advanced":
		- − for "Base I/O Port Address" select 2e8.
		- − for "Interrupt Request Line" select the IRQ used by COM4. The IRQ used is listed by COM4 for your Configuration number in Figure 1.
		- − Click "OK". Restart when asked.
- ì **PC DOS 7: Supports non-PnP Configurations 1, 2, 3, 4, 5, and 6 only.**

#### **Note: Configuration 3 should only be used if your application's parallel port driver does not use IRQs.**

- 1. Configure and install the adapter.
- 2. In the 4695 BIOS Setup, ensure the following:
	- In the "Devices and I/O Ports" Menu:
		- − Serial port A should be "Port 3F8 IRQ 4".
		- − Serial port B should be "Port 2F8 IRQ 3".
	- In the "Plug and Play" Menu:

P/N 08L2672 Rev 0

- − "Plug and Play adapter configuration" should be set to "Disabled".
- − I/O ranges 3e8-3ef and 2e8-2ef should be set to "Isa Legacy" in the "I/O Port Resources" Menu.
- − The IRQs used by COM3 and 4 should be set to "Isa Legacy" in the "Interrupt Resources" Menu. The IRQs used are listed by the COM ports for your Configuration number in Figure 1.
- ì If you are using Configurations **1, 2,** or **3** then ensure that the "Interrupt Level" for "Device Channel" is IRQ 11.
- ì If you are using Configuration **4** or **6**, change "Interrupt Level" to "IRQ7" in the "Device Channel" Menu.
- ì **OS/2 Warp 4:** (Eng. and Jap.)

### **Supports non-PnP Configurations 1, 3, 4, 5, and 6 only.**

- 1. Configure and install the adapter.
- 2. In the 4695 BIOS Setup, ensure the following:
	- In the "Devices and I/O Ports" Menu:
		- − Serial port A should be "Port 3F8 IRQ 4".
		- − Serial port B should be "Port 2F8 IRQ 3".
	- In the "Plug and Play" Menu:
		- − "Plug and Play adapter configuration" should be set to "Disabled".
		- − I/O ranges 3e8-3ef and 2e8-2ef should be set to "Isa Legacy" in the "I/O Port Resources" Menu.
		- − The IRQs used by COM3 and 4 should be set to "Isa Legacy" in the "Interrupt Resources" Menu. The IRQs used are listed by the COM ports for your Configuration number in Figure 1.
	- If you are using Configurations 1, 2, or 3 then ensure that the "Interrupt Level" for "Device Channel" is IRQ 11.
	- If you are using Configuration **4** or **6**, change "Interrupt Level" to "IRQ7" in the "Device Channel" Menu.
- 3. Under OS/2, do the following:
	- Open Config.sys in an editor.
	- Find the line with the following statement: DEVICE=C: \OS2\BOOT\COM.SYS. Append the following text one space after the end of this line:

(3,3e8,x,I) (4,2e8,y,I)

Where **x** is the IRQ used by COM3 and **y** is the IRQ used by COM4. The IRQs used are listed by the COM ports for your Configuration number in the above chart. Here is an example statement for Configuration #1:

DEVICE=C:\OS2\BOOT\COM.SYS (3,3e8,5,I) (4,2e8,9,I)

Save Config.sys and reboot OS/2 for the changes to take effect.

P/N 08L2672 Rev 0

### 4695-2x1 Models

### Select the Operating System below for specific instructions. Follow the steps in order.

#### Windows 95: Supports PnP Configuration 0 only.

- 1. In the 4695 BIOS Setup, note the IRQ used by "Device Channel".
- 2. Under Windows 95, reserve the Device Channel IRQ:
	- Open the "System" icon in the Control Panel".
	- Click on the "Device Manager" tab then double-click on "Computer" in the top of the window.
	- Click on the "Reserve Resources" tab and make sure "Interrupt Request (IRQ)" is selected
	- Click "Add", then select the IRQ used by "Device Channel" from Step 1.
	- Click "OK" then "OK" again. Select "No" when asked to restart the computer.
	- Shutdown Windows 95 and power off the system.
- 3. Configure and install the adapter.
- 4. Windows 95 should find two new ports when booted. Use the "Windows default" driver" if asked.

#### Supports non-PnP Configurations 1, 3, 4, 5, and 6 only. **Windows NT 4:**

- 1. Configure and install the adapter.
- 2. In the 4695 BIOS Setup, note the following:
	- If you are using Configuration 4 or 6, change "Interrupt Level" to "IRQ7" in the "Device" Channel" Menu.
- 3. Under Windows NT, do the following:
	- Open "Ports" in the Control Panel.
	- Select "Add":
		- for "COM Port Number" select 3.
		- for "Base I/O Port number" select 3e8.
		- for "Interrupt Request Line" select the IRQ used by COM3. The IRQ used is listed by COM3 for your Configuration number in the above chart.
		- Click "OK", "Don't Restart Now".
		- Click on "Settings" and change "Baud Rate" to the highest available number, then click "OK".
	- Select "Add" again:
		- for "COM Port Number" select 4.
		- for "Base I/O Port number" select 2e8.
		- for "Interrupt Request Line" select the IRQ used by COM4. The IRQ used is listed by COM4 for your Configuration number in the above chart.
		- Click "OK", "Don't Restart Now".
		- Click on "Settings" and change "Baud Rate" to the highest available number, then click "OK".
	- Restart NT for the changes to take effect.

P/N 08L2672 Rev 0

- Windows 3.x: Supports non-PnP Configurations 1, 3, 4, 5, and 6 only.
	- 1. Configure and install the adapter.
	- 2. In the 4695 BIOS Setup, note the following:
		- If you are using Configuration 4 or 6, change "Interrupt Level" to "IRQ7" in the "Device" Channel" Menu.
	- 3. Under Windows 3.11:
		- Open "Ports" in the Control Panel.
		- Click on COM3 and select "Settings", "Advanced":
			- for "Base I/O Port Address" select 3e8.
			- for "Interrupt Request Line" select the IRQ used by COM3. The IRQ used is listed by COM3 for your Configuration number in the above chart.
			- Click "OK". Select "Don't Restart Now", "OK".
		- Click on COM4 and select "Settings", "Advanced":
			- for "Base I/O Port Address" select 2e8.
			- for "Interrupt Request Line" select the IRQ used by COM4. The IRQ used is listed by COM4 for your Configuration number in the above chart.
			- Click "OK". Restart when asked.

#### PC DOS 7: Supports non-PnP Configurations 1, 2, 3, 4, 5, and 6 only.

Note: Configuration 3 should only be used if your application's parallel port driver does not use IROs.

- 1. Configure and install the adapter.
- 2. In the 4695 BIOS Setup, note the following:
	- If you are using Configuration 2, 4, or 6, change "Interrupt Level" to "IRQ7" in the "Device Channel" Menu.
- OS/2 Warp 3 and 4: (Eng. and Jap.)

#### Supports Configurations 1, 3, 4, 5, and 6 only.

- 1. Configure and install the adapter.
- 2. In the 4695 BIOS Setup, note the following:
	- If you are using Configuration 4 or 6, change "Interrupt Level" to "IRQ7" in the "Device Channel" Menu.
- 3. Under OS/2, do the following:
	- Open Config.sys in an editor.
	- Find the line with the following statement:  $DEVICE = C:\OS2\BOOT\COM. SYSTEM$ Append the following text one space after the end of this line:

 $(3, 3e8, x, I)$   $(4, 2e8, y, I)$ 

Where  $x$  is the IRQ used by COM3 and  $y$  is the IRQ used by COM4. The IRQs used are listed by the COM ports for your Configuration number in the above chart. Here is an example statement for Configuration #1:

DEVICE=C:\OS2\BOOT\COM.SYS (3,3e8,5,I) (4,2e8,9,I)

Save Config.sys and reboot OS/2 for the changes to take effect.

P/N 08L2672 Rev 0

# **Glossary of Terms**

- ì **RS232**: Recommend Standard number 232. It defines the parameters used in the interface between Data Terminal Equipment (DTE) and Data Communications Equipment (DCE). Typically a serial port on a PC is considered DTE and a modem DCE. There are eight control lines that can be used in the connection between DTE and DCE equipment. The RS232 standard supports two types of connectors -- a 25-pin D-type connector (DB-25) and a 9-pin D-type connector (DB-9). The type of serial communications used by PCs requires only 9 pins. The 4695 RS232 Adapter has 2 DB-9 connectors.
- **PnP:** Plug-and-Play. The Plug-and Play specification provides a means of automatically choosing valid resources for PnP devices, such as the 4695 RS232 Adapter, and ensures that these resources do not conflict with any other device in a PC. PnP eliminates the need to manually set jumpers or switches on an adapter to allocate resources and prevents the user from having to know what resources are free in a system. Windows 95 is a PnP Operating System, so it can automatically detect and configure a PnP device without requiring a system reboot. Windows is also responsible for automatically loading drivers needed by a PnP device (no need to manually type commands into config.sys or autoexec.bat). Plug and Play device drivers support dynamic reconfiguration, so they can be loaded and unloaded while a system is running.
- **COM:** Communication Port. A COM port is a logical way of referring to a physical serial port. Operating Systems and software use COM port numbers to communicate with hardware such as a modem or mouse. Traditionally, COM1 is chosen by assigning the I/O port resource of 3F8h to a serial port. COM2 is 2F8h, COM3 is 3E8h, and COM4 is 2E8h.